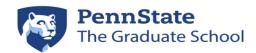

## **GRADS/GRATS** Access

Funding Nominations/Approvals

| Tuliumg Norminations/Tippi ovais                                          |                                                                                                    |                                                                                                    |                                                                                                    |                                                                                                    |
|---------------------------------------------------------------------------|----------------------------------------------------------------------------------------------------|----------------------------------------------------------------------------------------------------|----------------------------------------------------------------------------------------------------|----------------------------------------------------------------------------------------------------|
|                                                                           |                                                                                                    | Typically                                                                                                    |                                                                                                    |                                                                                                    |
|                                                                           | GRADS                                                                                                    | Granted                                                                                                    |                                                                                                    |                                                                                                    |
| Access                                                                    | Function                                                                                                    | to                                                                                                    | Access Contact                                                                                                    | <b>GRATS Training Resources</b>                                                                                                    |
| GRADS                                                                     | GRADS Access                                                                                                    | Program level users                                                                                              | gradschoolasr@psu.edu                                                                                                    | N/A                                                                                                    |
|                                                                           | 0.4.1207.00000                                                                                                    |                                                                                                    | Please read instructions/complete form:                                                                                                    | 147.                                                                                                    |
| Level 2/                                                                  |                                                                                                    |                                                                                                    | Natara Haranara and anno an Gallana anno lata dha                                                                                                    |                                                                                                    |
| Level 3                                                                   |                                                                                                    |                                                                                                    | Notes: User must successfully complete the FERPA online tutorial and pass the FERPA                                                                                                    |                                                                                                    |
|                                                                           |                                                                                                    |                                                                                                    | quiz. Information can be found on the FERPA                                                                                                    |                                                                                                    |
|                                                                           |                                                                                                    |                                                                                                    | Tutorial Page of the Registrar's website.                                                                                                    |                                                                                                    |
|                                                                           |                                                                                                    |                                                                                                    |                                                                                                    |                                                                                                    |
| GRADS                                                                     | Enter funding                                                                                                    | Program level users                                                                                              | GRADS Level 2 user* with access to the                                                                                                    | Funding Nominator Process (through                                                                                                    |
| Level 2/                                                                  | nominations                                                                                                    |                                                                                                    | selected program within your college will need to grant permission within program                                                                                                    | GRADS):  • Set Up Funding Nominator                                                                                                    |
| Level 3                                                                   |                                                                                                    |                                                                                                    | settings.                                                                                                    | Permissions                                                                                                    |
| 2010.0                                                                    |                                                                                                    |                                                                                                    | *This may be a college level econdinator with                                                                                                    |                                                                                                    |
|                                                                           |                                                                                                    |                                                                                                    | *This may be a college-level coordinator with access to all programs or the program staff                                                                                                    |                                                                                                    |
|                                                                           |                                                                                                    |                                                                                                    | member. The college associate dean's office                                                                                                    |                                                                                                    |
|                                                                           |                                                                                                    |                                                                                                    | should decide what is best and communicate                                                                                                    |                                                                                                    |
|                                                                           |                                                                                                    |                                                                                                    | to the programs.                                                                                                    |                                                                                                    |
| GRADS                                                                     | Funding nominator                                                                                                    | Program level users                                                                                              | ONLY individuals with "funding                                                                                                    | Funding Nominator Process (through                                                                                                    |
| Level 2/                                                                  | (if staff, under faculty direction)                                                                                                    |                                                                                                    | nominator" checked off will see the Funding Tab in GRADS.                                                                                                    | GRADS):  Nominate Candidates for Funding                                                                                                    |
| Level 3                                                                   | lacuity direction)                                                                                                    |                                                                                                    | Tunding Tab III GNADS.                                                                                                    | • Nominate Candidates for Funding                                                                                                    |
| 201010                                                                    |                                                                                                    |                                                                                                    | See step above                                                                                                    |                                                                                                    |
|                                                                           |                                                                                                    | Typically                                                                                                    |                                                                                                    |                                                                                                    |
|                                                                           | CD A TO                                                                                                    | Typically                                                                                                    |                                                                                                    |                                                                                                    |
|                                                                           | GRATS                                                                                                    | Granted                                                                                                    |                                                                                                    |                                                                                                    |
|                                                                           |                                                                                                    |                                                                                                    |                                                                                                    |                                                                                                    |
| Access                                                                    | Function                                                                                                    | to                                                                                                    | Access Contact                                                                                                    | <b>GRATS Training Resources</b>                                                                                                    |
| Access GRATS:                                                             | Assigns Awards                                                                                                    | to Program level users                                                                                           | GRADS Level 2 access required to have                                                                                                    | Program Level Users (through GRATS):                                                                                                    |
| GRATS:                                                                    | Assigns Awards<br>Note: Some                                                                                                    |                                                                                                    |                                                                                                    | Program Level Users (through GRATS):  • Locate Candidate by Browsing                                                                                                    |
| GRATS:<br>Program                                                         | Assigns Awards Note: Some colleges may do this at the department                                                                                                    |                                                                                                    | GRADS Level 2 access required to have                                                                                                    | Program Level Users (through GRATS):                                                                                                    |
| GRATS:                                                                    | Assigns Awards<br>Note: Some<br>colleges may do this<br>at the department<br>level, this is under                                                                                 |                                                                                                    | GRADS Level 2 access required to have program-level access in GRATS.                                                                                                    | Program Level Users (through GRATS):  Locate Candidate by Browsing Nominees  Add a New Decision for a Nominee  Edit a Decision for a Nominee                                                                                                    |
| GRATS:<br>Program                                                         | Assigns Awards Note: Some colleges may do this at the department                                                                                                    |                                                                                                    | GRADS Level 2 access required to have program-level access in GRATS.                                                                                                    | Program Level Users (through GRATS):  Locate Candidate by Browsing Nominees  Add a New Decision for a Nominee  Edit a Decision for a Nominee  Add or Edit Decisions by Award                                                                                                    |
| GRATS:<br>Program<br>Staff                                                | Assigns Awards<br>Note: Some<br>colleges may do this<br>at the department<br>level, this is under                                                                                 | Program level users                                                                                              | GRADS Level 2 access required to have program-level access in GRATS.                                                                                                    | Program Level Users (through GRATS):  Locate Candidate by Browsing Nominees  Add a New Decision for a Nominee  Edit a Decision for a Nominee                                                                                                    |
| GRATS:<br>Program<br>Staff<br>GRATS:                                      | Assigns Awards Note: Some colleges may do this at the department level, this is under their purview.  Views award nominees and adds                                               |                                                                                                    | GRADS Level 2 access required to have program-level access in GRATS.  See GRADS access  Please send your committee list and user IDs to gradschoolasr@psu.edu. Your committee                                                                                                    | Program Level Users (through GRATS):  • Locate Candidate by Browsing Nominees  • Add a New Decision for a Nominee  • Edit a Decision for a Nominee  • Add or Edit Decisions by Award  • Assign Multi Year Award  College Committee Reviewers (through GRATS):                                                                                                    |
| GRATS:<br>Program<br>Staff<br>GRATS:<br>College                           | Assigns Awards Note: Some colleges may do this at the department level, this is under their purview.  Views award nominees and adds individual committee                          | Program level users                                                                                              | GRADS Level 2 access required to have program-level access in GRATS.  See GRADS access  Please send your committee list and user IDs to gradschoolasr@psu.edu. Your committee will be provided with college-level view access                                                                                                    | Program Level Users (through GRATS):  • Locate Candidate by Browsing Nominees  • Add a New Decision for a Nominee • Edit a Decision for a Nominee • Add or Edit Decisions by Award • Assign Multi Year Award  College Committee Reviewers (through GRATS): • View Assigned Award Nominees                                                                                                    |
| GRATS:<br>Program<br>Staff  GRATS:<br>College<br>Committee                | Assigns Awards Note: Some colleges may do this at the department level, this is under their purview.  Views award nominees and adds                                               | Program level users                                                                                              | GRADS Level 2 access required to have program-level access in GRATS.  See GRADS access  Please send your committee list and user IDs to gradschoolasr@psu.edu. Your committee                                                                                                    | Program Level Users (through GRATS):  • Locate Candidate by Browsing Nominees  • Add a New Decision for a Nominee  • Edit a Decision for a Nominee  • Add or Edit Decisions by Award  • Assign Multi Year Award  College Committee Reviewers (through GRATS):  • View Assigned Award Nominees and add Committee Notes                                                                                                    |
| GRATS:<br>Program<br>Staff<br>GRATS:<br>College                           | Assigns Awards Note: Some colleges may do this at the department level, this is under their purview.  Views award nominees and adds individual committee                          | Program level users                                                                                              | GRADS Level 2 access required to have program-level access in GRATS.  See GRADS access  Please send your committee list and user IDs to gradschoolasr@psu.edu. Your committee will be provided with college-level view access that does not include allocation amounts.                                                                                                    | Program Level Users (through GRATS):  • Locate Candidate by Browsing Nominees  • Add a New Decision for a Nominee • Edit a Decision for a Nominee • Add or Edit Decisions by Award • Assign Multi Year Award  College Committee Reviewers (through GRATS): • View Assigned Award Nominees                                                                                                    |
| GRATS:<br>Program<br>Staff  GRATS:<br>College<br>Committee                | Assigns Awards Note: Some colleges may do this at the department level, this is under their purview.  Views award nominees and adds individual committee                          | Program level users                                                                                              | GRADS Level 2 access required to have program-level access in GRATS.  See GRADS access  Please send your committee list and user IDs to gradschoolasr@psu.edu. Your committee will be provided with college-level view access                                                                                                    | Program Level Users (through GRATS):  • Locate Candidate by Browsing Nominees  • Add a New Decision for a Nominee  • Edit a Decision for a Nominee  • Add or Edit Decisions by Award  • Assign Multi Year Award  College Committee Reviewers (through GRATS):  • View Assigned Award Nominees and add Committee Notes  • View Award Assignment by Award                                                                                                    |
| GRATS:<br>Program<br>Staff  GRATS:<br>College<br>Committee                | Assigns Awards Note: Some colleges may do this at the department level, this is under their purview.  Views award nominees and adds individual committee                          | Program level users                                                                                              | GRADS Level 2 access required to have program-level access in GRATS.  See GRADS access  Please send your committee list and user IDs to gradschoolasr@psu.edu. Your committee will be provided with college-level view access that does not include allocation amounts.  Notes: Those committee members with GRADS access currently will have GRATS college-                                                                                                    | Program Level Users (through GRATS):  Locate Candidate by Browsing Nominees  Add a New Decision for a Nominee  Edit a Decision for a Nominee  Add or Edit Decisions by Award  Assign Multi Year Award  College Committee Reviewers (through GRATS):  View Assigned Award Nominees and add Committee Notes  View Award Assignment by Award Allocation                                                                                                    |
| GRATS:<br>Program<br>Staff  GRATS:<br>College<br>Committee                | Assigns Awards Note: Some colleges may do this at the department level, this is under their purview.  Views award nominees and adds individual committee                          | Program level users                                                                                              | GRADS Level 2 access required to have program-level access in GRATS.  See GRADS access  Please send your committee list and user IDs to gradschoolasr@psu.edu. Your committee will be provided with college-level view access that does not include allocation amounts.  Notes: Those committee members with GRADS access currently will have GRATS college-level added. Those without GRADS access                                                                                                    | Program Level Users (through GRATS):  Locate Candidate by Browsing Nominees  Add a New Decision for a Nominee  Edit a Decision for a Nominee  Add or Edit Decisions by Award  Assign Multi Year Award  College Committee Reviewers (through GRATS):  View Assigned Award Nominees and add Committee Notes  View Award Assignment by Award Allocation  Note: College Dean's Office users will not see the "College Committee Reviewer" tab in                                                                                                    |
| GRATS:<br>Program<br>Staff  GRATS:<br>College<br>Committee                | Assigns Awards Note: Some colleges may do this at the department level, this is under their purview.  Views award nominees and adds individual committee                          | Program level users                                                                                              | GRADS Level 2 access required to have program-level access in GRATS.  See GRADS access  Please send your committee list and user IDs to gradschoolasr@psu.edu. Your committee will be provided with college-level view access that does not include allocation amounts.  Notes: Those committee members with GRADS access currently will have GRATS collegelevel added. Those without GRADS access will need to complete a GRADS access form indicating college committee                                                                                                    | Program Level Users (through GRATS):  • Locate Candidate by Browsing Nominees  • Add a New Decision for a Nominee  • Edit a Decision for a Nominee  • Add or Edit Decisions by Award  • Assign Multi Year Award  College Committee Reviewers (through GRATS):  • View Assigned Award Nominees and add Committee Notes  • View Award Assignment by Award Allocation  Note: College Dean's Office users will not see the "College Committee Reviewer" tab in the GRATS Administrative portal. They will                                                                                                    |
| GRATS:<br>Program<br>Staff  GRATS:<br>College<br>Committee                | Assigns Awards Note: Some colleges may do this at the department level, this is under their purview.  Views award nominees and adds individual committee                          | Program level users                                                                                              | GRADS Level 2 access required to have program-level access in GRATS.  See GRADS access  Please send your committee list and user IDs to gradschoolasr@psu.edu. Your committee will be provided with college-level view access that does not include allocation amounts.  Notes: Those committee members with GRADS access currently will have GRATS collegelevel added. Those without GRADS access will need to complete a GRADS access form                                                                                                    | Program Level Users (through GRATS):  • Locate Candidate by Browsing Nominees  • Add a New Decision for a Nominee  • Edit a Decision for a Nominee  • Add or Edit Decisions by Award  • Assign Multi Year Award  College Committee Reviewers (through GRATS):  • View Assigned Award Nominees and add Committee Notes  • View Award Assignment by Award Allocation  Note: College Dean's Office users will not see the "College Committee Reviewer" tab in the GRATS Administrative portal. They will enter through the College Dean's Office tab and have the same functionality for the                                                                                                    |
| GRATS:<br>Program<br>Staff  GRATS:<br>College<br>Committee                | Assigns Awards Note: Some colleges may do this at the department level, this is under their purview.  Views award nominees and adds individual committee                          | Program level users                                                                                              | GRADS Level 2 access required to have program-level access in GRATS.  See GRADS access  Please send your committee list and user IDs to gradschoolasr@psu.edu. Your committee will be provided with college-level view access that does not include allocation amounts.  Notes: Those committee members with GRADS access currently will have GRATS college-level added. Those without GRADS access will need to complete a GRADS access form indicating college committee Please read instructions/complete form.                                                                                                    | Program Level Users (through GRATS):  • Locate Candidate by Browsing Nominees  • Add a New Decision for a Nominee  • Edit a Decision for a Nominee  • Add or Edit Decisions by Award  • Assign Multi Year Award  College Committee Reviewers (through GRATS):  • View Assigned Award Nominees and add Committee Notes  • View Award Assignment by Award Allocation  Note: College Dean's Office users will not see the "College Committee Reviewer" tab in the GRATS Administrative portal. They will enter through the College Dean's Office tab and have the same functionality for the College Committee Reviewer IF they have                                                                                                    |
| GRATS:<br>Program<br>Staff  GRATS:<br>College<br>Committee                | Assigns Awards Note: Some colleges may do this at the department level, this is under their purview.  Views award nominees and adds individual committee                          | Program level users                                                                                              | GRADS Level 2 access required to have program-level access in GRATS.  See GRADS access  Please send your committee list and user IDs to gradschoolasr@psu.edu. Your committee will be provided with college-level view access that does not include allocation amounts.  Notes: Those committee members with GRADS access currently will have GRATS college-level added. Those without GRADS access will need to complete a GRADS access form indicating college committee Please read instructions/complete form.  User must successfully complete the FERPA online tutorial and pass the FERPA quiz.                                                                                 | Program Level Users (through GRATS):  • Locate Candidate by Browsing Nominees  • Add a New Decision for a Nominee  • Edit a Decision for a Nominee  • Add or Edit Decisions by Award  • Assign Multi Year Award  College Committee Reviewers (through GRATS):  • View Assigned Award Nominees and add Committee Notes  • View Award Assignment by Award Allocation  Note: College Dean's Office users will not see the "College Committee Reviewer" tab in the GRATS Administrative portal. They will enter through the College Dean's Office tab and have the same functionality for the                                                                                                    |
| GRATS:<br>Program<br>Staff  GRATS:<br>College<br>Committee                | Assigns Awards Note: Some colleges may do this at the department level, this is under their purview.  Views award nominees and adds individual committee                          | Program level users                                                                                              | GRADS Level 2 access required to have program-level access in GRATS.  See GRADS access  Please send your committee list and user IDs to gradschoolasr@psu.edu. Your committee will be provided with college-level view access that does not include allocation amounts.  Notes: Those committee members with GRADS access currently will have GRATS college-level added. Those without GRADS access will need to complete a GRADS access form indicating college committee Please read instructions/complete form.  User must successfully complete the FERPA online tutorial and pass the FERPA quiz. Information can be found on the FERPA                                           | Program Level Users (through GRATS):  • Locate Candidate by Browsing Nominees • Add a New Decision for a Nominee • Edit a Decision for a Nominee • Add or Edit Decisions by Award • Assign Multi Year Award  College Committee Reviewers (through GRATS): • View Assigned Award Nominees and add Committee Notes • View Award Assignment by Award Allocation  Note: College Dean's Office users will not see the "College Committee Reviewer" tab in the GRATS Administrative portal. They will enter through the College Dean's Office tab and have the same functionality for the College Committee Reviewer IF they have been assigned as a member of the College                                                                                                    |
| GRATS:<br>Program<br>Staff  GRATS:<br>College<br>Committee<br>Reviewers   | Assigns Awards Note: Some colleges may do this at the department level, this is under their purview.  Views award nominees and adds individual committee                          | Program level users  Faculty and Staff                                                                           | GRADS Level 2 access required to have program-level access in GRATS.  See GRADS access  Please send your committee list and user IDs to gradschoolasr@psu.edu. Your committee will be provided with college-level view access that does not include allocation amounts.  Notes: Those committee members with GRADS access currently will have GRATS college-level added. Those without GRADS access will need to complete a GRADS access form indicating college committee Please read instructions/complete form.  User must successfully complete the FERPA online tutorial and pass the FERPA quiz.                                                                                 | Program Level Users (through GRATS):  Locate Candidate by Browsing Nominees  Add a New Decision for a Nominee  Edit a Decision for a Nominee  Add or Edit Decisions by Award  Assign Multi Year Award  College Committee Reviewers (through GRATS):  View Assigned Award Nominees and add Committee Notes  View Award Assignment by Award Allocation  Note: College Dean's Office users will not see the "College Committee Reviewer" tab in the GRATS Administrative portal. They will enter through the College Dean's Office tab and have the same functionality for the College Committee Reviewer IF they have been assigned as a member of the College Committee.                                                                                                    |
| GRATS: Program Staff  GRATS: College Committee Reviewers                  | Assigns Awards Note: Some colleges may do this at the department level, this is under their purview.  Views award nominees and adds individual committee notes                    | Faculty and Staff  College associate dean(s), CCML, AA,                                                          | GRADS Level 2 access required to have program-level access in GRATS.  See GRADS access  Please send your committee list and user IDs to gradschoolasr@psu.edu. Your committee will be provided with college-level view access that does not include allocation amounts.  Notes: Those committee members with GRADS access currently will have GRATS college-level added. Those without GRADS access will need to complete a GRADS access form indicating college committee Please read instructions/complete form.  User must successfully complete the FERPA online tutorial and pass the FERPA quiz. Information can be found on the FERPA Tutorial Page of the Registrar's website. | Program Level Users (through GRATS):  Locate Candidate by Browsing Nominees  Add a New Decision for a Nominee  Edit a Decision for a Nominee  Add or Edit Decisions by Award  Assign Multi Year Award  College Committee Reviewers (through GRATS):  View Assigned Award Nominees and add Committee Notes  View Award Assignment by Award Allocation  Note: College Dean's Office users will not see the "College Committee Reviewer" tab in the GRATS Administrative portal. They will enter through the College Dean's Office tab and have the same functionality for the College Committee Reviewer IF they have been assigned as a member of the College Committee.  College-level Users (through GRATS):  View Allocation Letters                                                                                              |
| GRATS: Program Staff  GRATS: College Committee Reviewers  GRATS: College- | Assigns Awards Note: Some colleges may do this at the department level, this is under their purview.  Views award nominees and adds individual committee notes  Reviews, adjusts, | Program level users  Faculty and Staff  College associate dean(s), CCML, AA, FO, Asst FO (if                     | GRADS Level 2 access required to have program-level access in GRATS.  See GRADS access  Please send your committee list and user IDs to gradschoolasr@psu.edu. Your committee will be provided with college-level view access that does not include allocation amounts.  Notes: Those committee members with GRADS access currently will have GRATS college-level added. Those without GRADS access will need to complete a GRADS access orm indicating college committee Please read instructions/complete form.  User must successfully complete the FERPA online tutorial and pass the FERPA quiz. Information can be found on the FERPA Tutorial Page of the Registrar's website.  | Program Level Users (through GRATS):      Locate Candidate by Browsing Nominees     Add a New Decision for a Nominee     Edit a Decision for a Nominee     Add or Edit Decisions by Award     Assign Multi Year Award  College Committee Reviewers (through GRATS):     View Assigned Award Nominees and add Committee Notes     View Award Assignment by Award Allocation  Note: College Dean's Office users will not see the "College Committee Reviewer" tab in the GRATS Administrative portal. They will enter through the College Dean's Office tab and have the same functionality for the College Committee Reviewer IF they have been assigned as a member of the College Committee.  College-level Users (through GRATS):     View Allocation Letters     Approve a Decision for a Nominee                                |
| GRATS: Program Staff  GRATS: College Committee Reviewers                  | Assigns Awards Note: Some colleges may do this at the department level, this is under their purview.  Views award nominees and adds individual committee notes  Reviews, adjusts, | Faculty and Staff  College associate dean(s), CCML, AA,                                                          | GRADS Level 2 access required to have program-level access in GRATS.  See GRADS access  Please send your committee list and user IDs to gradschoolasr@psu.edu. Your committee will be provided with college-level view access that does not include allocation amounts.  Notes: Those committee members with GRADS access currently will have GRATS college-level added. Those without GRADS access will need to complete a GRADS access orm indicating college committee Please read instructions/complete form.  User must successfully complete the FERPA online tutorial and pass the FERPA quiz. Information can be found on the FERPA Tutorial Page of the Registrar's website.  | Program Level Users (through GRATS):      Locate Candidate by Browsing Nominees     Add a New Decision for a Nominee     Edit a Decision for a Nominee     Add or Edit Decisions by Award     Assign Multi Year Award  College Committee Reviewers (through GRATS):     View Assigned Award Nominees and add Committee Notes     View Award Assignment by Award Allocation  Note: College Dean's Office users will not see the "College Committee Reviewer" tab in the GRATS Administrative portal. They will enter through the College Dean's Office tab and have the same functionality for the College Committee Reviewer IF they have been assigned as a member of the College Committee.  College-level Users (through GRATS):     View Allocation Letters     Approve a Decision for a Nominee     Approve Decisions by Award |
| GRATS: Program Staff  GRATS: College Committee Reviewers  GRATS: College- | Assigns Awards Note: Some colleges may do this at the department level, this is under their purview.  Views award nominees and adds individual committee notes  Reviews, adjusts, | Program level users  Faculty and Staff  College associate dean(s), CCML, AA, FO, Asst FO (if requested). Able to | GRADS Level 2 access required to have program-level access in GRATS.  See GRADS access  Please send your committee list and user IDs to gradschoolasr@psu.edu. Your committee will be provided with college-level view access that does not include allocation amounts.  Notes: Those committee members with GRADS access currently will have GRATS college-level added. Those without GRADS access will need to complete a GRADS access orm indicating college committee Please read instructions/complete form.  User must successfully complete the FERPA online tutorial and pass the FERPA quiz. Information can be found on the FERPA Tutorial Page of the Registrar's website.  | Program Level Users (through GRATS):      Locate Candidate by Browsing Nominees     Add a New Decision for a Nominee     Edit a Decision for a Nominee     Add or Edit Decisions by Award     Assign Multi Year Award  College Committee Reviewers (through GRATS):     View Assigned Award Nominees and add Committee Notes     View Award Assignment by Award Allocation  Note: College Dean's Office users will not see the "College Committee Reviewer" tab in the GRATS Administrative portal. They will enter through the College Dean's Office tab and have the same functionality for the College Committee Reviewer IF they have been assigned as a member of the College Committee.  College-level Users (through GRATS):     View Allocation Letters     Approve a Decision for a Nominee                                |